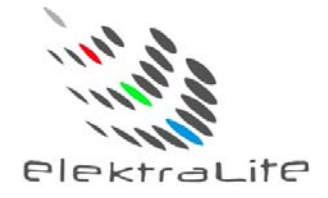

# **Elektralite** eyeBall IP65 Warm White

# USER MANUAL

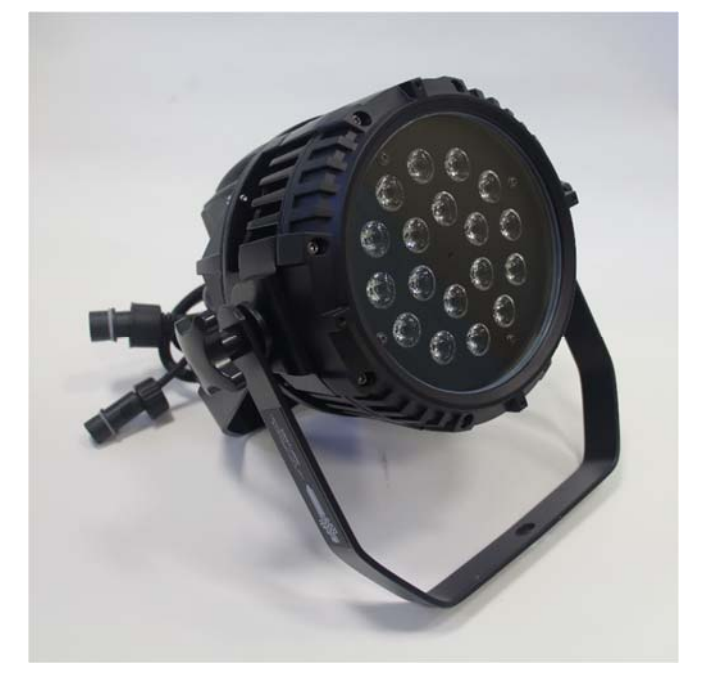

**Elektralite (a division of Group One), 70, Sea Lane, Farmingdale, NY11735, U.S.A. T. +1 (631)-396-0184. F. +1 (631)-396-0190 WWW.MYELEKTRALITE.COM** 

#### **1. Unpacking**

Thank you for choosing the **Elektralite Warm White eyeBall IP65** fixture. For your own safety, please read this manual before installing the fixture. This manual covers important information on installation and applications. Please keep this manual for future reference.

The **eyeBall IP65** fixture uses 18 high powered 3 watt warm white leds in a balanced arrangement giving incredible output. Please unpack it carefully and check whether it was damaged in shipping. The following items should be in the box with the fixture:-

A short cable with a water resistant connector at one end and an Edison connector at the other. A short cable with a water resistant connector at one end and a 5pin Male DMX connector at the other.

#### **2. Safety Instructions.**

This device has left the factory in perfect condition. In order to maintain this condition and to ensure a safe operation, it is absolutely necessary for the user to follow the safety instructions and warning notes written in this user manual. The **eyeBall IP65** is a high voltage fixture. Be careful when dealing with high voltages.

**Please read this manual. If you do not read this manual and damages occur to the eyeball IP65, then it could void the warranty.** 

The electric connection must be carry out by a qualified person and it is absolutely essential that the **WW eyeBall be grounded**. This is imperative and is a safety issue. So under no circumstances break off the ground pin on the Edison plug or use the fixture where a ground is not present. A ground pin, like the fuse for the **eyeBall IP65** is there for safety.

Always disconnect the **eyeBall IP65** from the power source, when the device is not in use or before cleaning it. Only unplug **eyeBall IP65** from the power cord. Never pull out the plug out by pulling on the power cord.

Please keep the **eyeball IP65** away from children and the general public. Please be intelligent and use common sense when operating the **eyeball IP65**.

#### **3. General Guidelines.**

**ElektraLite eyeBall IP65** is a lighting fixture for professional use.

**ElektraLite eyeBall IP65** should only be operated at between 120 to 240 volts.

**ElektraLite eyeBall IP65** should not be operated 24/7 (24 hours a day; 7 days a week). **EyeBall IP65**  needs operation breaks to ensure that it will work for a long time without problems. Please do not shake the **eyeBall IP65** and avoid using brute force when installing or operating it.

When choosing the location to install the **eyeBall IP65**, please make sure that it is not exposed to extreme heat. Make sure that the fixture has a good amount of free space around it for air flow. Do not install it in a confined space or have insulation around the fixture. The minimum distance between the **eyeBall IP65** and the illuminated surface must be more than 3 feet.

Always mount the **eyeBall IP65** with an appropriate safety cable.

Operate the **eyeBall IP65** only when you are familiar with the features on the fixture. Do not permit operation by persons not qualified.

All modifications to the **eyeBall IP65 will invalidate the warranty. There are absolutely no exceptions.**

If **eyeBall IP65** is operated in any way different to the one described in this manual, **eyeBall IP65**  maybe damaged and the guarantee will be void.

#### **4. Installation**

Please ensure that the **eyeBall IP65** is hung using the appropriate "C" clamp or half cheeseboro. A safety chain or cable should also be used as a secondary point of holding the fixture in case the clamp comes loose. **Never hang the fixture without a safety chain or cable**.

If you are not qualified or have any doubts about hanging the **eyeBall IP65** then do **NOT** hang it. Do not clamp the cable to the U bracket or clamp. That is not a secondary safety point.

A secondary safety point is any point that will adequately hold the **eyeBall IP65** if the "C" clamp or half cheesboro fails. Then the safety cable would be the backup and stop the fixture from falling to the ground. So do **NOT** fix the safety to the same place that the "C" clamp is attached.

The **eyeBall IP65** is kept cool by conducting the heat away from the leds using the body's fin design. As a result the fins and the surrounding area should be "open" all around the fixture. Do not block the fixture into a tight location. For example, do not try to mount the **eyeBall IP65** like a "high hat" in a soffit surrounded by insulation; the fixture would fail to operate due to overheating.

## **5. Grounding.**

Always make sure that there is sufficient grounding (earth) for the fixture. This is not only imperative within the circuit that the fixture is being connected to, but also make sure there is sufficient grounding into the building. All fixtures regardless of manufacturer have a surge at initial "turn-on". Once initial "turn-on" is complete, the surge current (per fixture) will travel down the ground. While each 20 Amp circuit may have the correct size of ground wire, the ground input to the building and/or electrical panel may not be sufficient for the job. As an example, say 100 fixtures are being installed. Therefore 100 AMPS (!!!!) will flow down the ground wire after the initial turn on of the fixtures. The **eyeBall IP65** has a surge current over and above its operating current of approximately 1 Amp at 120 volts. Lack of a sufficient ground cable into the building or on the individual circuits can cause severe damage to the fixture and this is **not** covered under the warranty.

One further check : the ground to neutral voltage for each circuit. In a lot of buildings, voltages across these can damage fixtures or cause operational problems both for the fixture and DMX.

Please review these two important points with a qualified electrical contractor. If in any doubt have an independent qualified third party electrical contractor check the installation, **well before** commencing installation.

# **6. DMX-512 Control Connection and Power Connection**

#### **POWER:**

The **eyeBall IP65** comes with an Edison 120V connector to an outdoor water resistant connector cable. Extension cables (water resistant connector to water resistant connector) are available as accessories. Make sure that any connecting cables are plugged in tightly and the collar is also screwed on tightly so the cables are water tight. Failure to do this will cause the fixture to fail and can damage both the fixture with the "bad" connection and other fixtures in the same circuit.

#### **DMX 512 CONTROL:**

The **eyeBall IP65** come with a 5 pin XLR connector to an outdoor water resistant 3 pin connector cable.

Extension cables (water resistant connector to water resistant connector) are available as accessories. Make sure that any connecting cables are plugged in tightly and the collar is also screwed on tightly so the cables are water tight. Failure to do this will cause the DMX signal to fail and can damage both the fixture with the "bad" connection and other fixtures in the same DMX circuit.

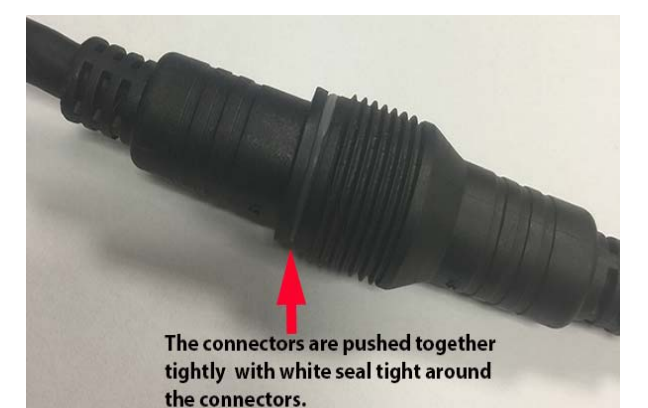

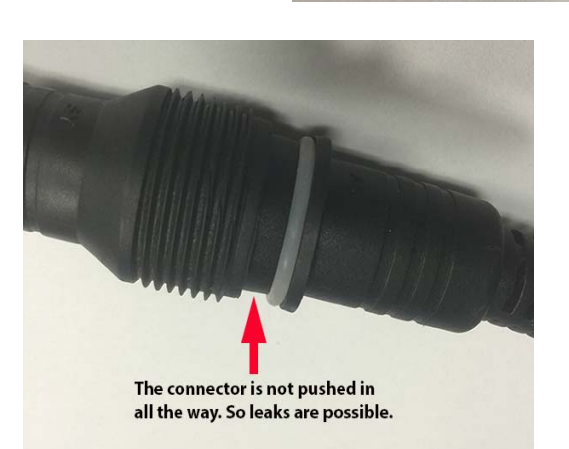

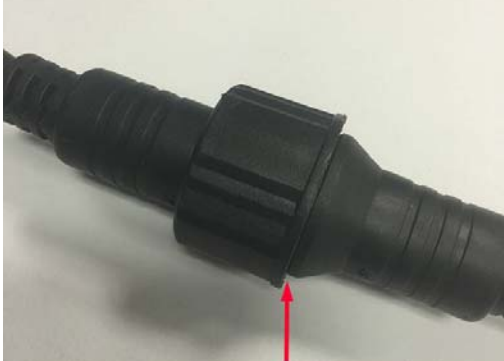

The collar is screwed down tightly. This must be done for a water resistant connection

# **7. Accessories.**

Barndoors.

Barndoors are available from your ElektraLite Dealer. They can be easily fitted to the front of the fixture.

## **8. Menus in the fixture.**

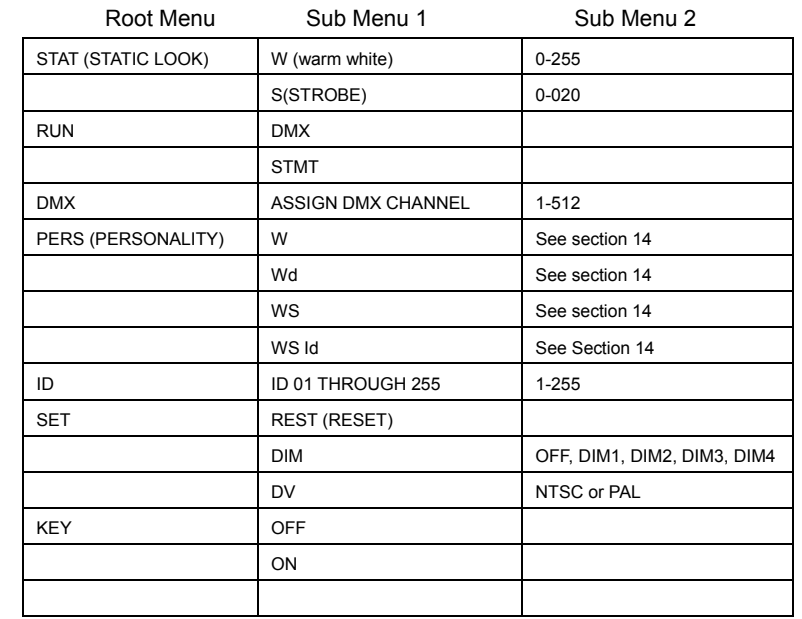

# **9. Static Look.**

The **eyeBall IP65** can be set to a single static look quickly.

Use the Menu button to get to **STAT**.

Press Enter.

The next screen will read W.000. This is addressing the warm white leds.

Use the ↑ or ↓ to increase or decrease the output of the leds.

Numbers are expressed in DMX values so 0 is no output and 255 is highest output.

Press Enter to save the value.

The screen will automatically advance to the strobe. S.000 means the strobe is off

Use the ↑ or⊥ to increase or decrease the speed of the strobing or leave at S.000 if you want no strobe.

S.001 is the slowest and S.020 is the fastest strobing.

Press Enter to save the value. It will automatically bring you back to the output screen again.

Press the Menu button to exit out of **STAT** and back to the Root directory.

If the **STAT** look is required to be running, then do not exit out of **STAT.** 

If you unplug the fixture and then re-power it and it was in **STAT**, then the fixture will power up and go straight into the preset "static look

# **10. Run Mode.**

Run allows the fixture to operate in either DMX or STMT operation.

Using the Menu button in the root menu go to RUN.

Press Enter to get to DMX mode. To get to STMT mode use the ↑ or ↓and then press ENTER to save this setting.

**STMT MODE** allows the fixture to work in one of two ways when the DMX is disconnected (by unplugging the DMX or turning off the board).

- 1. The fixture will maintain the last dmx signal packet and "freeze" the fixtures output there until the DMX input signal returns.
- 2. The fixture switches to the static setting which has been set in the STATIC menu. See Chapter 9 on how to set up a Static Look.

## **11. DMX 512 Setting (address).**

Sets up the address for the dmx. Using the Menu button in the root menu go to **DMX** Press Enter to get into DMX menu and the display will read the current dmx channel. The display will read for example **d.001**  This means the fixture's current address is **001**  To change it, use the ↑ or ↓ buttons to get to the correct address. Press Enter to save the dmx address. The display will momentarily display the word "OK" and then go back to the DMX menu. To exit out to the root directory, use the menu button.

# **12. Fixture Personality.**

There are several different choices on how the fixture will operate. What these "Personalities" do in terms of their channel assignments is detailed on the tables page 8. To change a Personality use the Menu button to get to **PERS**  Press Enter and then using the ↑ or  $\downarrow$  buttons go to the personality required. Press Enter to save the Personality.

#### **13. ID Address.**

A fixture can be addressed (controlled) through the dmx or instead it can have its own unique ID address. There are a total of 255 different ID addresses from 1 to 255.To set up the address for a fixture, use the Menu button in the root menu go to **ID** Press Enter and then using the ↑ or ↓ buttons, to select the ID address. Press Enter to save the address. For the ID address to work you must chose the US id personality. This allows you to access the ID address system on channel 4.

Set the DMX address to d.001 for the fixture. So if ID address 123 is chosen then go to channel 4 on the lighting board and set the level at 123. You will then be controlling only fixture(s) with ID address 123.

#### **14. SET. (Set has several Sub Menus which allow functions to be used).**

#### 1). **REST**

This resets all values to their default.

Using the Menu button, go through the Root Menu until **SET**. Press Enter and then use the ↑ or ↓ buttons to get to **REST**. Press Enter. The display will have 4 dots across the bottom. The password needs to be entered. The password is the following sequence using the ↑ and ↓ buttons.

↑ ↓ ↑ ↓ then press Enter once, to complete the reset. The display will read "OK" followed by a return to the REST sub menu. The Menu button will need pressing to return to the Root Menu. Only when at the Root Menu will dmx control work. Please note the Reset also takes the dmx address back to 001.

#### 2). **DIM**

The Dim function allows different Dimmer curves to be chosen. There are 5 choices.

Choice 1 :- this is Dim OFF. The Dimmer curve is 0 which means any change in dimmer level is instantaneous.

Choice 2:- Dim 1. The dimmer curve has the shortest fade in and fade out time.

Choice 3:- Dim 2. The dimmer curve has the 2nd shortest fade in and fade out time.

Choice 4:- Dim 3. The dimmer curve has the  $3<sup>rd</sup>$  shortest fade in and fade out time

Choice 5:- Dim 4. The dimmer curve has the longest fade in and the fade out time.

Using the Menu button, go through the Root Menu until **Set**. Press Enter and then use the ↑ or ↓ buttons to get to **DIM**.

Press Enter and then use the ↑ or ↓ buttons to get to the DIM choice required. Once chosen, press Enter to save it and then use the Menu button to exit back to the root directory.

Using the Menu button, go through the Root Menu until **Set**. Press Enter and then use the ↑ or ↓ buttons to get to **DIM**.

Press Enter and then use the ↑ or ↓ buttons to get to the DIM choice required. Once chosen, press Enter to save it and then use the Menu button to exit back to the root directory.

**NOTE:-** When the DIM function is already in the personality, then the DIM choice above does not operate. The control of the DIM function defaults to the channel in the personality. So for example if choice 2 is chosen above but the personality chosen is WS, then DMX channel 4 will override choice 2 and allow the operator to have complete control.

Conversely, if W is chosen as a personality (which does **NOT** have a dimmer curve (speed) control channel) then choice 2 will be operational. Be Vigilant.

#### 3).**DV**

The **DV** setting allows the ability of the leds to not flicker when using video camera.

The choices are NTSC or PAL. NTSC is the USA system.

Go through the Root Menu until **Set**. Press Enter and then use the ↑ or ↓ buttons to get to **DV**. Press Enter and then use the ↑ or↓ buttons to get to either NTSC or PAL. Once chosen, press Enter to save the setting and the Menu to exit back to the Root Menu.

#### 4). **ID**

ID must be turned ON for it to work on dmx channel 4 in the WS id **Personality**, for example. Go through the Root Menu until **ID.** Press Enter and then use the ↑ or ↓ buttons to get to either OFF or ON. Once chosen, press Enter to save the setting and then Menu to exit out back to the Root Menu.

#### **15. KEY**

The Key function is an access password for the fixture. The **KEY** can be turned OFF or ON which then deactivates or activates the password.

To set the **KEY** go through the Root Menu until **KEY,** press Enter and use the ↑ or ↓ to set the **KEY** to either OFF or ON. If the **Key** is turned ON then a password is required to go into sensitive Menus and to change functions.

The password is  $\uparrow \qquad \qquad \downarrow \qquad (\text{Up + Down + Up + Down})$ 

# **16. The Personalities of the WW eyeball IP65.**

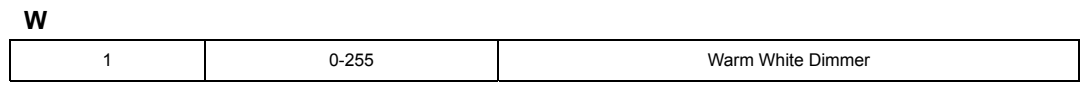

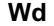

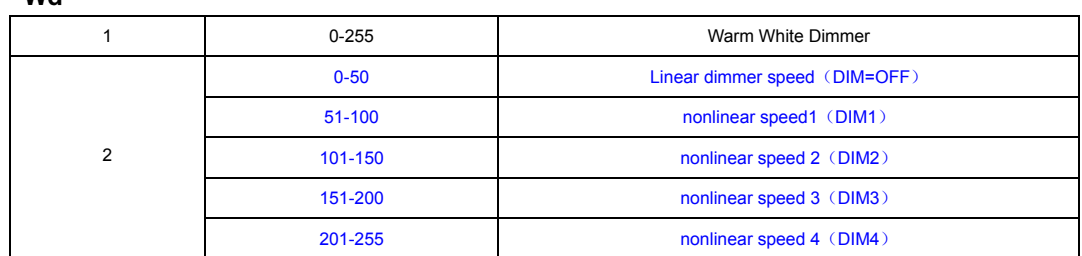

# **WS**

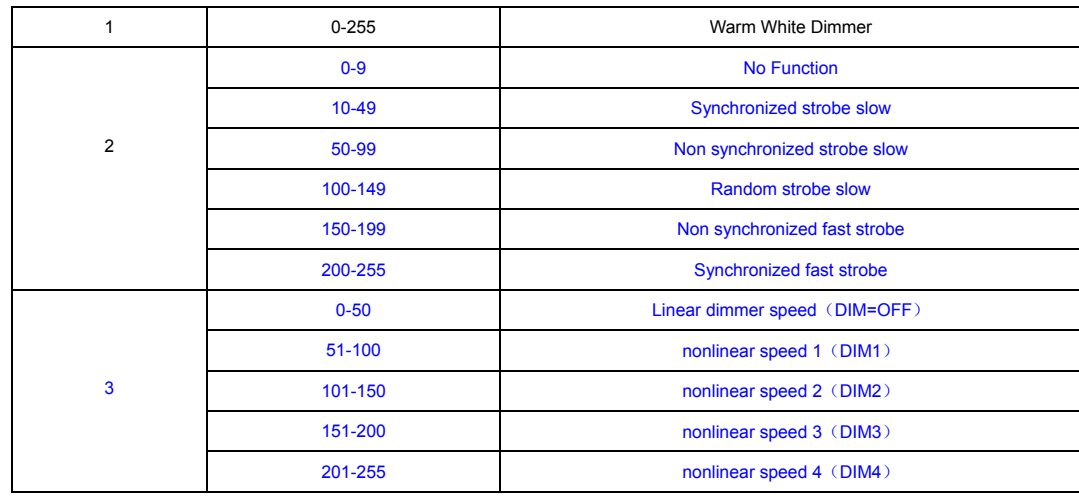

# **WS Id**

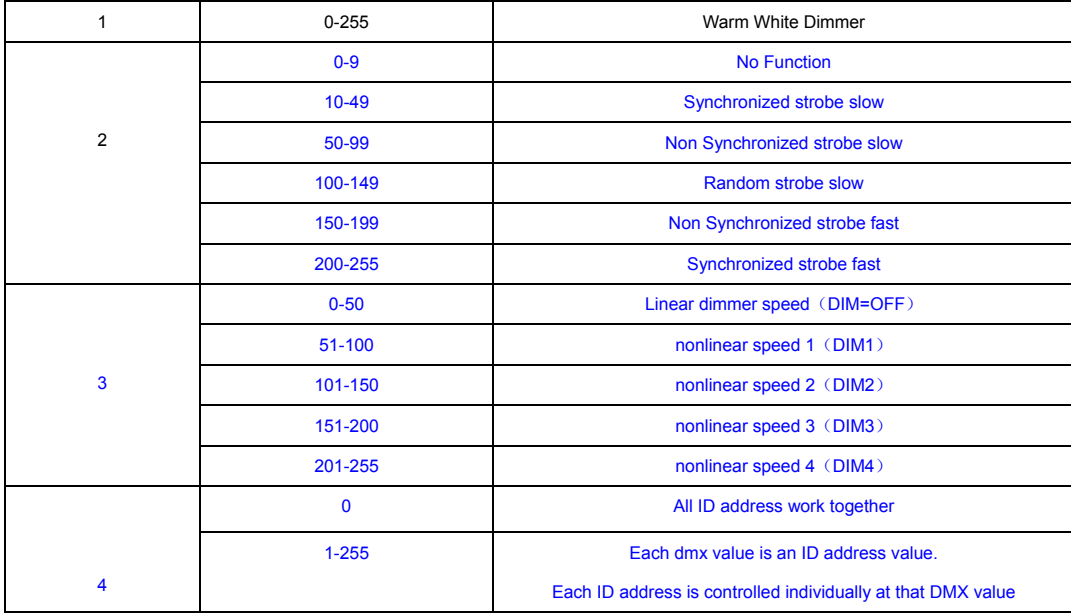

# **17. DMX Channel Assignments.**

Depending on the Personality chosen, the **eyeBall IP65** can be 1, 2, 3 or 4 channels. Personalities:-

**W = 1 channel** (the first channel listed below)

**Wd = 2 channels** (the first two channels listed below)

**WS = 3 channels** (the first three channels listed below). US is the most common choice.

**WS Id = 4 channels** (as listed below all 4 channels)

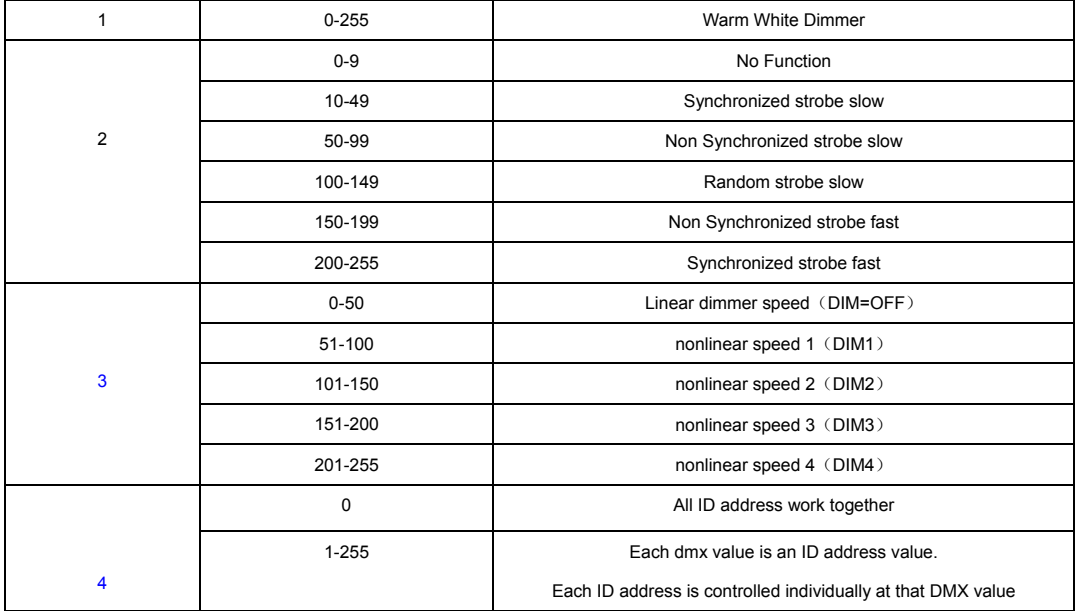

#### **18. Cleaning and maintenance.**

Now ignoring maintenance and cleaning is very good way of creating problems "down the road" and many companies and installations do just that. However the net result is, no matter what the fixture, premature failure!

Changing the oil in a car most people do on a regular basis.

So with the fixtures regular maintenance it an excellent practice, if you want the fixtures to last. So what is the maintenance for the fixture?

The clear front glass cover for the lenses should be cleaned so the light output is maintained. With the **elektraLite eyeBall IP65** turned off, use only a moist lint-free cloth, and clean the glass cover. Never use alcohol or solvents to clean the fixture. Never spray anything onto the fixture at the front or in any place on the fixture.

Clean the heat sink "fins" at the back of the fixture. This is the way the fixture keeps the leds cool and operational. The fastest way to reduce the life of the leds is to let them over heat.

Finally inspect all cable **REGULARLY**, to make sure they have no cracks in the outer sheathing.

#### **19. Technical Specification.**

- Operating voltage 100 250v
- Frequency  $50 60$  Hertz
- $-18 \times 3$  watt leds
- $-100$  VI

**Elektralite is a division of Group One. Group One and its divisions are constantly improving their product range and we reserve the right to make changes without prior notice.**

#### **Other Products.**

Elektralite has other great products that are manufactured under the Elektralite product line.

Go check out the website at www.myelektralite.com

A preview of the products include:-

Elektralite Audience Blinder

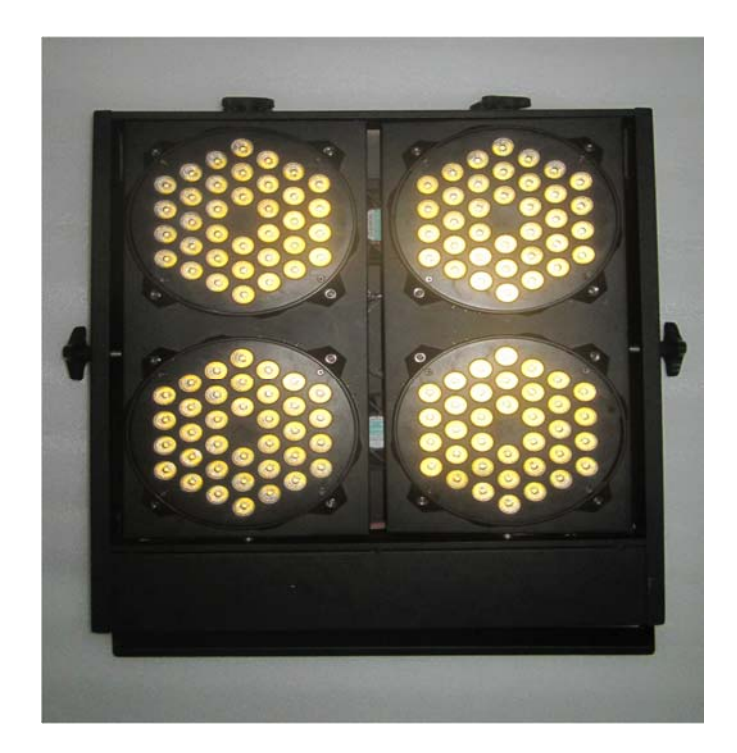

Elektralite Elektrabar with glare shield for perfect cuts

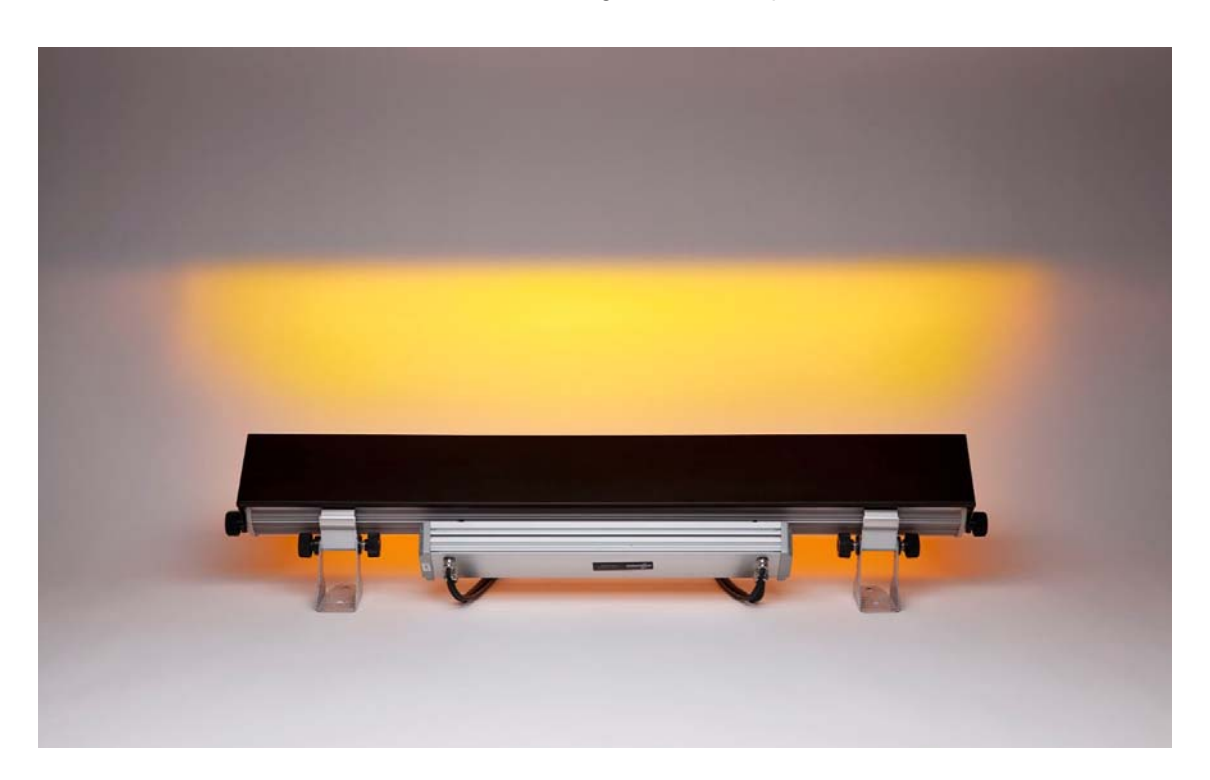

Utilizing homogenized 6-in-1 leds. RGBWAI where the I is indigo (not UV) ; this way perfect pastels like Lee 170 Lavender are flawlessly achieved.

The Elektralite 1018

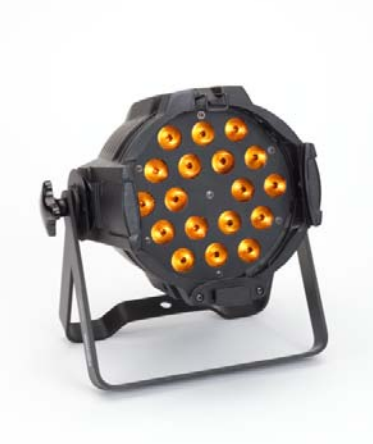

Using 18 high powered 12 watt leds, the Elektralite 1018 is available using 4-in-1 or 6-in-1 leds. Each led can produce any combination of colors as each led is either an RGBW or RGBWAI device

Elektralite ML602

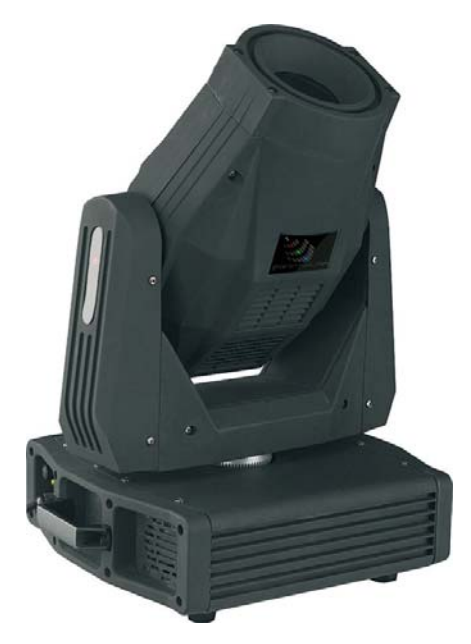

The ML902 utilizes a 120 watt Led and is brighter than a 250 discharge light source. Features include:- Color wheel, two gobo wheels, rotating gobos, rotating 3 facet prism, focus, dimmer, strobe and 16 bit pan and tilt.